## **COME OTTENERE IL LINK DELLA TUA FOTO:**

## **SU FACEBOOK**

- 1. Dopo aver caricato la tua immagine su Facebook, cliccala per ingrandirla;
- 2. Seleziona in basso "Opzioni" e successivamente "Ottieni link", come nell'immagine qui sotto.

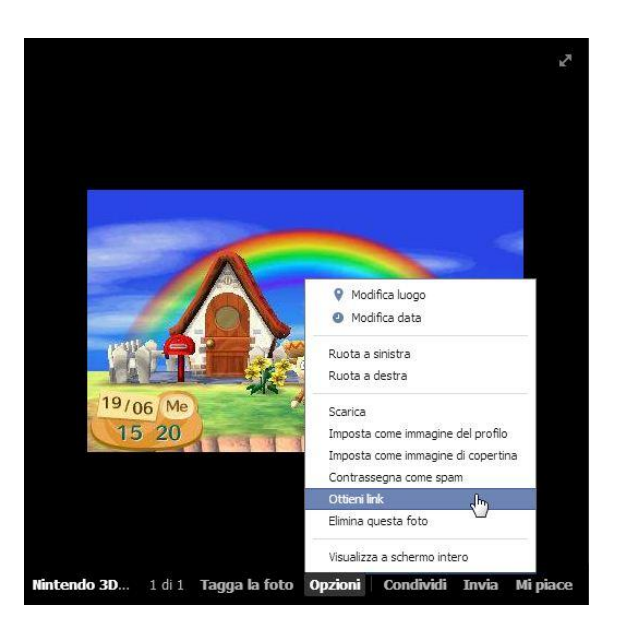

## **SU TWITTER**

- 1. Dopo che avrai fatto il tweet della tua immagine, visualizza il tweet in questione e clicca sul link della foto (inizia per pic.twitter.com);
- 2. Copia il link dalla barra dell'indirizzo, come indicato nella foto qui sotto.

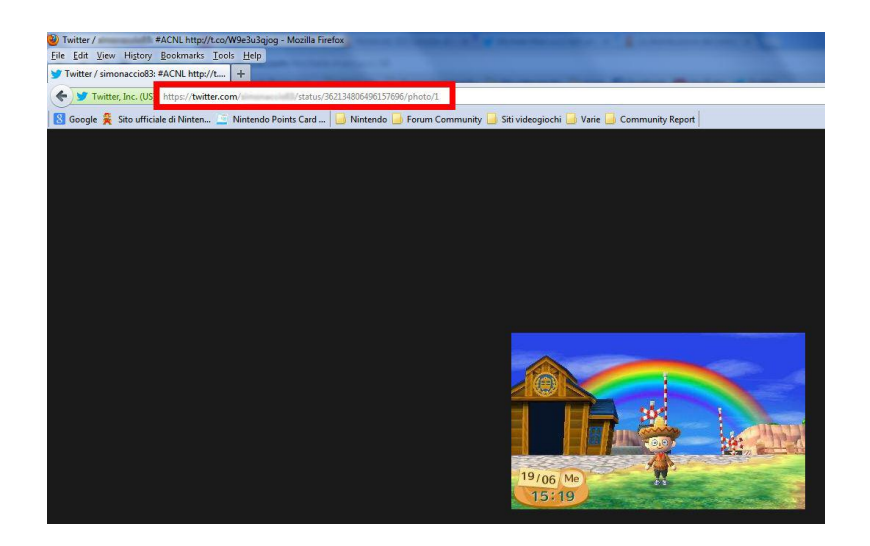